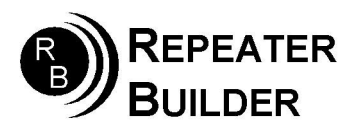

STM32-DVM-NanoPi v.1

MMDVM Digital Voice Module

The STM32-DVM-NanoPi is an integrated MMDVM modem and host in an aluminum enclosure. This document serves as a brief guide to setting up this appliance. Familiarity with Pi-Star is helpful, but not required. As purchased, the board comes with a Micro SD Card preinstalled that has been already imaged with Pi-Star. Familiarity with Pi-Star is helpful, but not required.

Begin by connecting the NanoPi MMDVM to a router or other network facility capable of issuing DHCP IP addresses. Apply power and wait a few minutes for the NanoPi to fully boot. Look in the DHCP lease table (sometimes called "Device List" or similar) for the hostname "pistar". Note the IP address associated with this hostname. Open a web browser and type the IP address into the address bar.

If all goes well, you will be prompted for a login and password: pi-star / raspberry

The following changes are necessary to configure the default PiStar image for use in the NanoPi-DVM appliance.

Please change the following on the main configuration screen: Control Software: Controller mode: Duplex Repeater -> Click 'Apply Changes'

MMDVMHost configuration: MMDVM Display Type: OLED Type 3 Port: /dev/ttyAMA0

General Configuration: Radio/Modem type: STM32-DVM / MMDVM\_HS – Raspberry Pi Hat (GPIO)

The above are the specific settings for the NanoPi MMDVM. You will need to enter other configuration info as well. For more information on this, please do a google search for "Pi-Star configuration"

Additionally, the following items need modified in the Expert/MMDVMHost screen to enable the OLED screen:

OLED: Type: 3 Invert: 0 Scroll: 1 Rotate: 1 Logoscreensaver: 1

For general info, the serial port that connects to STM32 processor: /dev/ttyS2.